# **СПОСОБЫ И ИНСТРУМЕНТЫ ДЛЯ СОЗДАНИЯ КАЧЕСТВЕННЫХ МЕДИАПРОДУКТОВ**

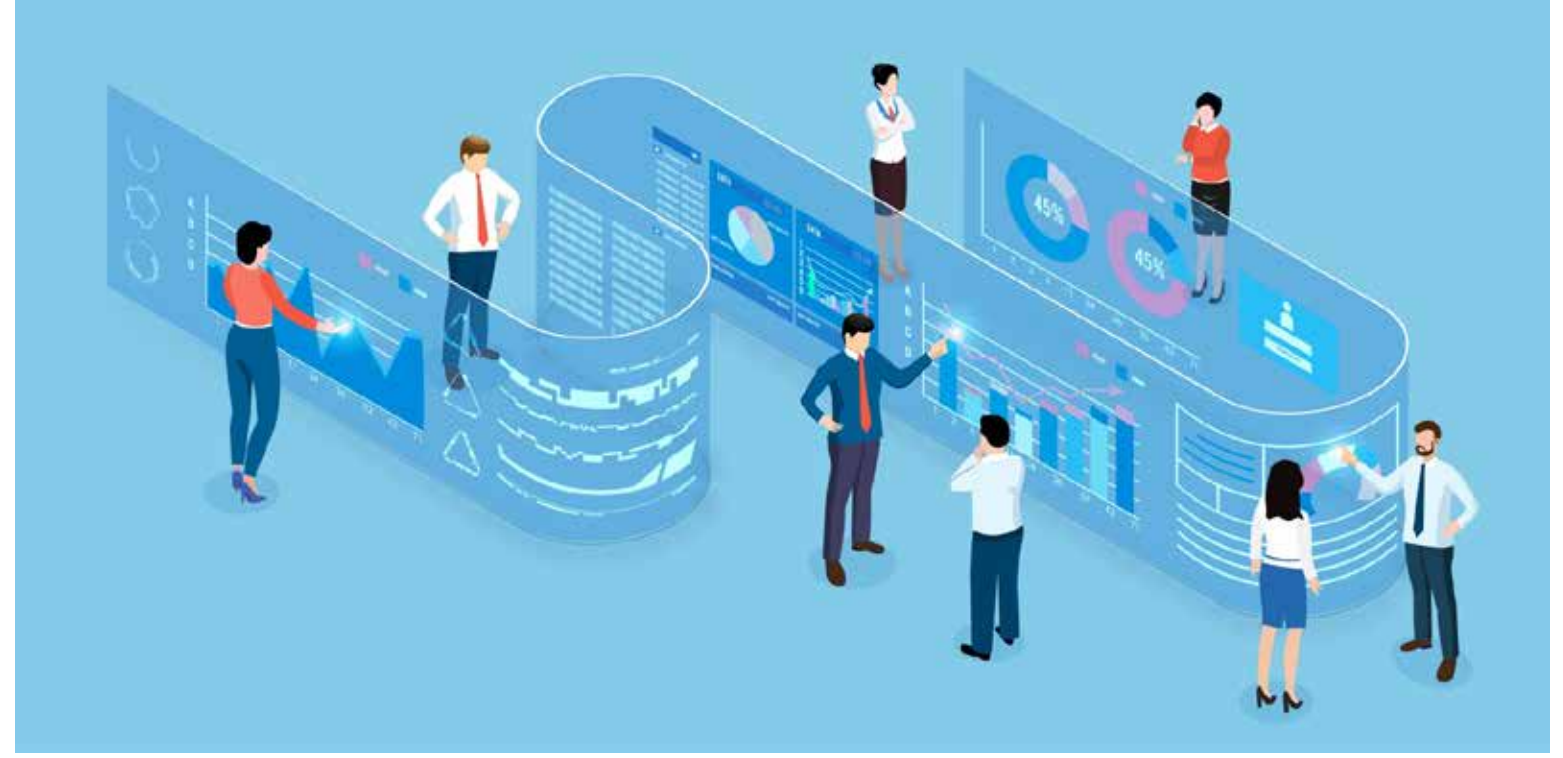

изображение от jcompна Freepik Изображение от jcompна Freepik

## **ПОДГОТОВКА МЕДИАПРОДУКТА: ЭТАПЫ РАБОТЫ С ИНФОРМАЦИЕЙ**

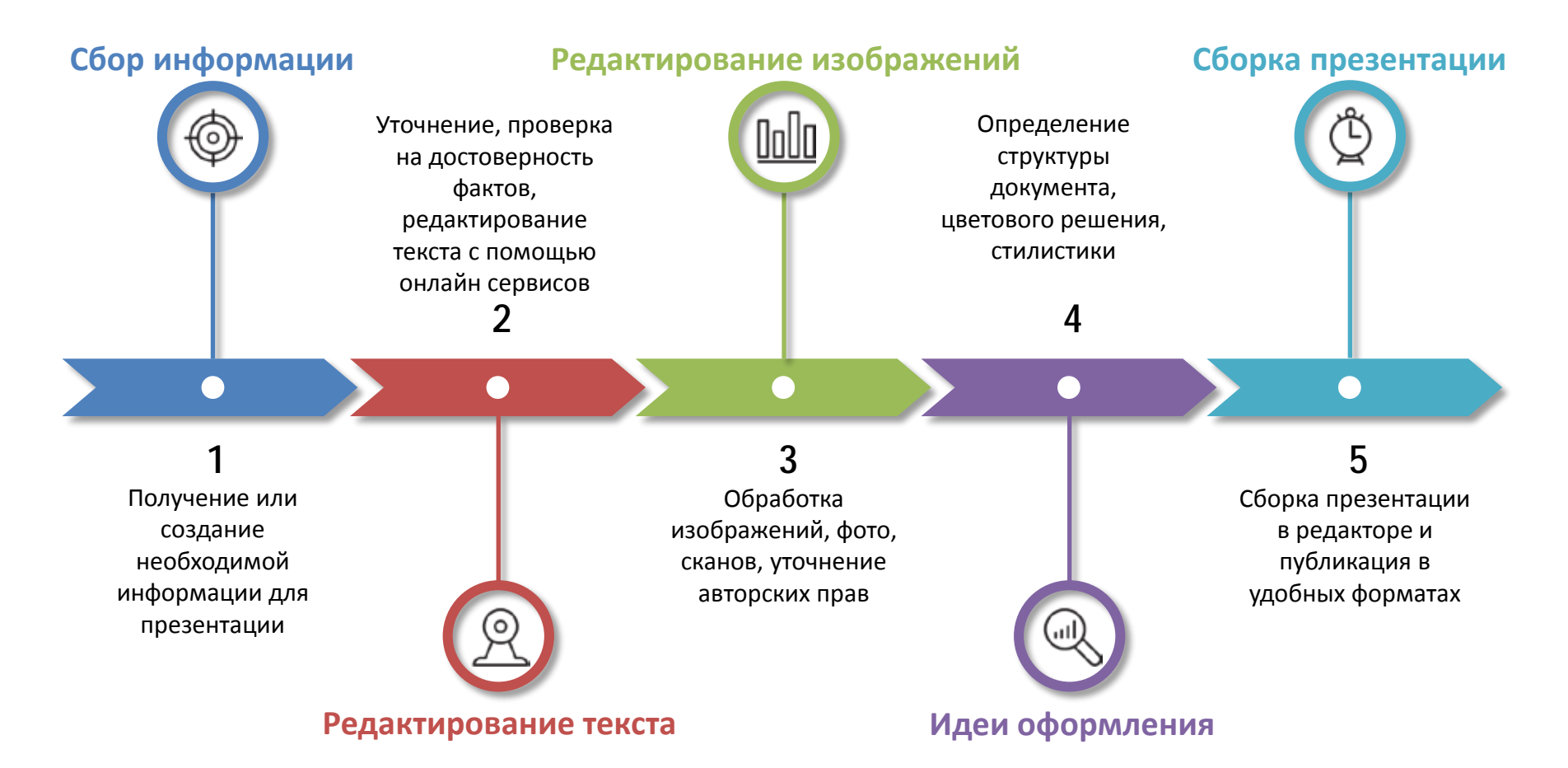

## **РАБОТА С ТЕКСТОМ**

#### Персональная проверка информации на достоверность

- Выявить источник информации
- Найти ссылки на первоисточники
- Проверить отдельные факты
- Определить повестку источника
- Обращать внимание на детали
	- Цитаты. Поиск в интернете на соответствие.
	- Термины. Уточнить в словарях, что они действительно означают.
	- Использование превосходной степени. Как часто используется подобная форма в тексте.

#### **РАБОТА С ТЕКСТОМ**

#### Чистота текста, читаемость:

```
glvrd.ru
```
Сервис Главред помогает очистить текст от словесного мусора

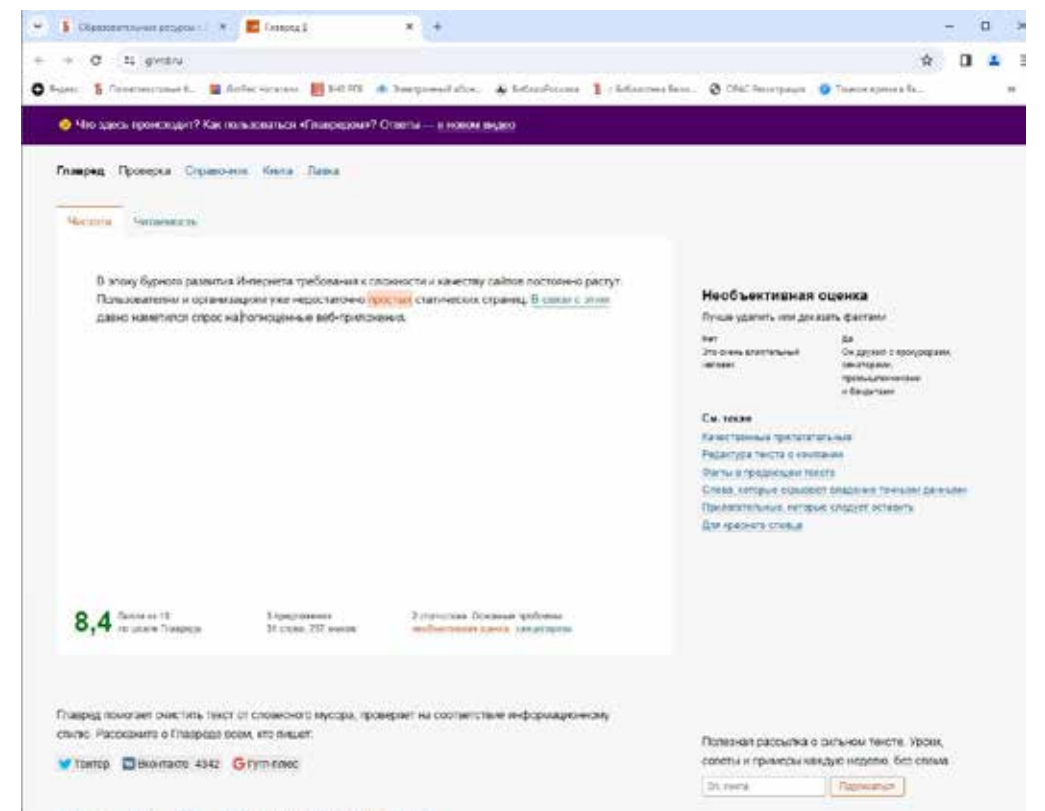

Opposite Sour Repr. ADJ. Engross a Doletow a Terrange

#### Где взять? freepik.com

При бесплатном использовании достаточно сослаться на ресурс. Поискать изображения с лицензией creative commons.

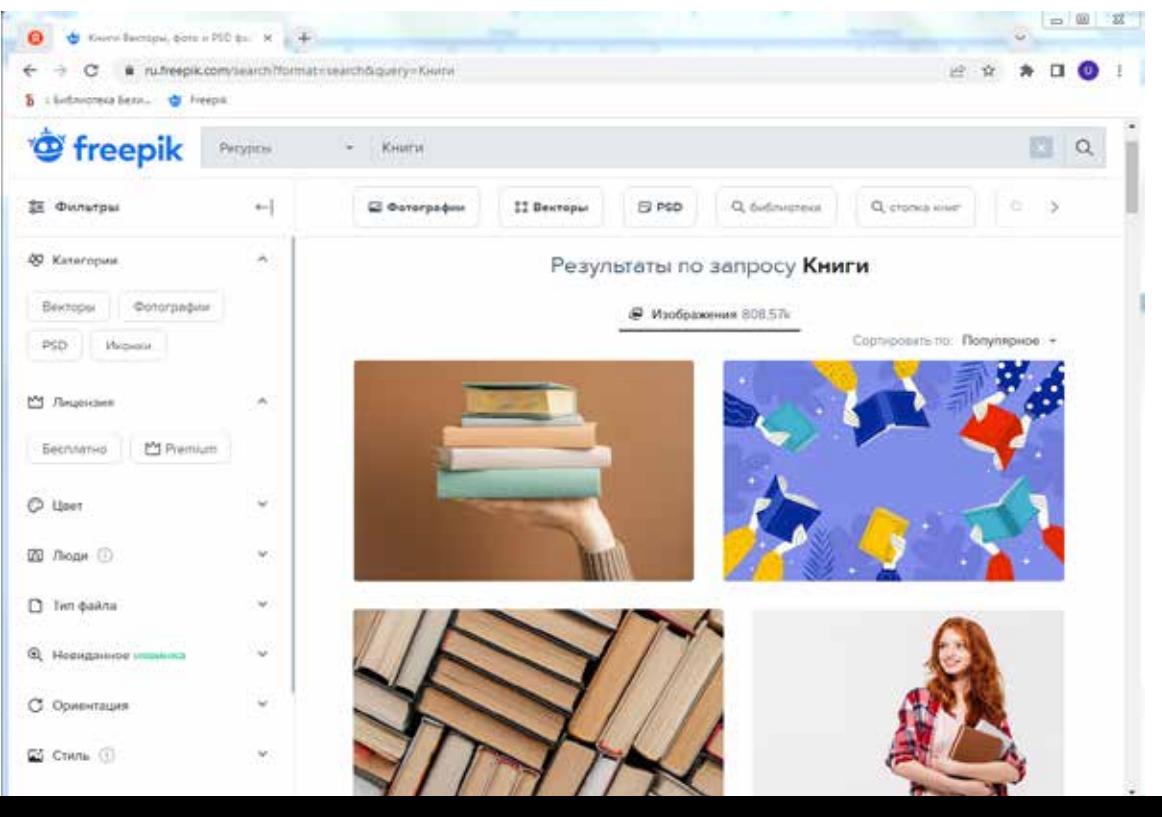

### Бесплатное лицензирование Creative Commons (СС)

Такой договор предусматривает безвозмездную передачу права. Но при этом могут быть оговорены дополнительные условия.

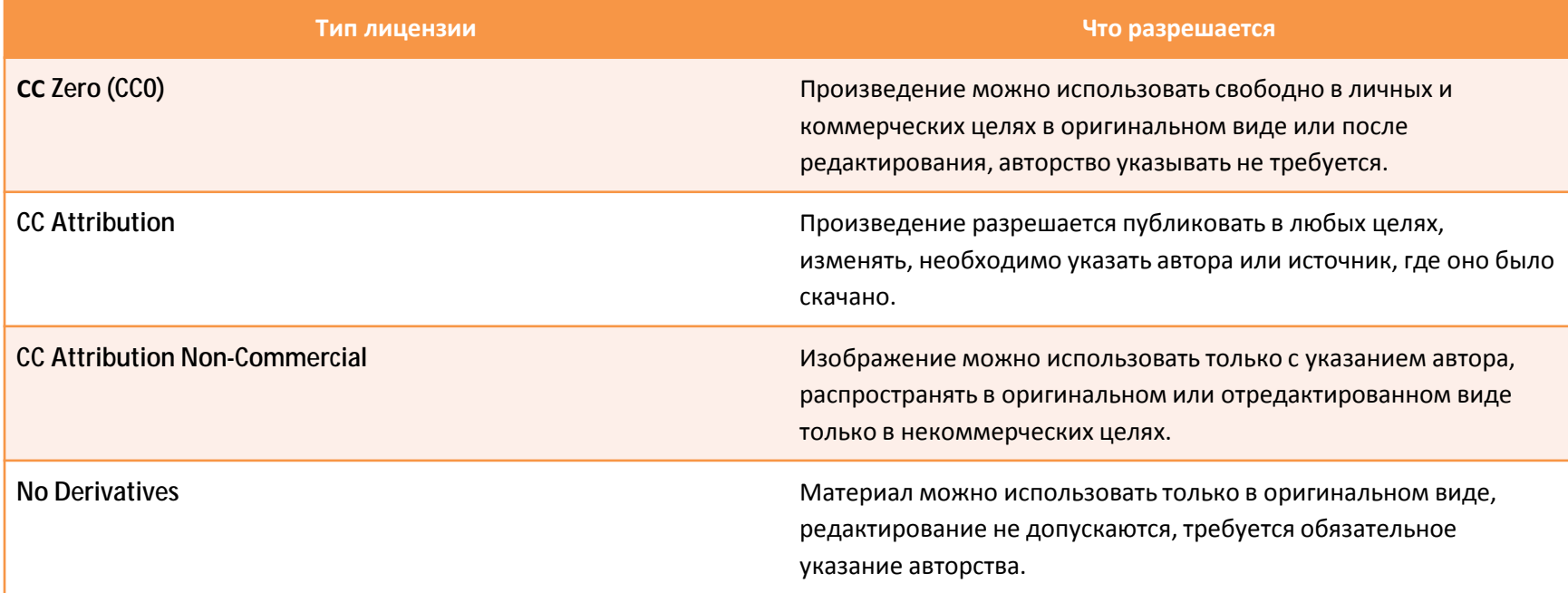

#### Платное лицензирование

В зависимости от условий договора возможны следующие варианты использования.

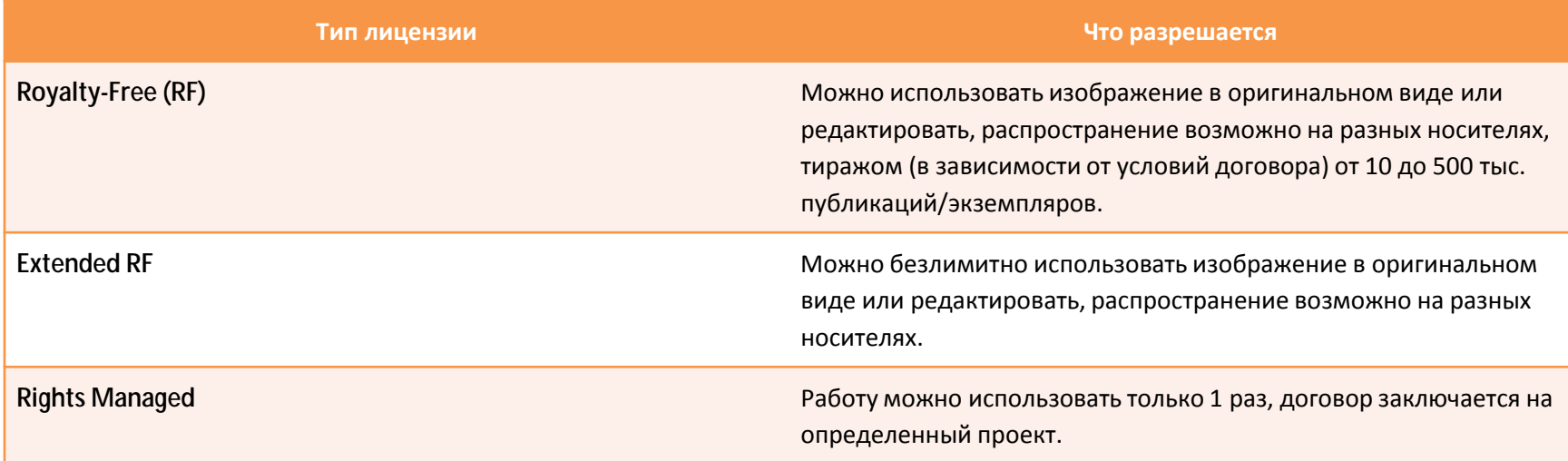

#### Бесплатные фотобанки

К бесплатным-ресурсами рационально обратиться, если вы не планируете использовать изображения для полиграфии.

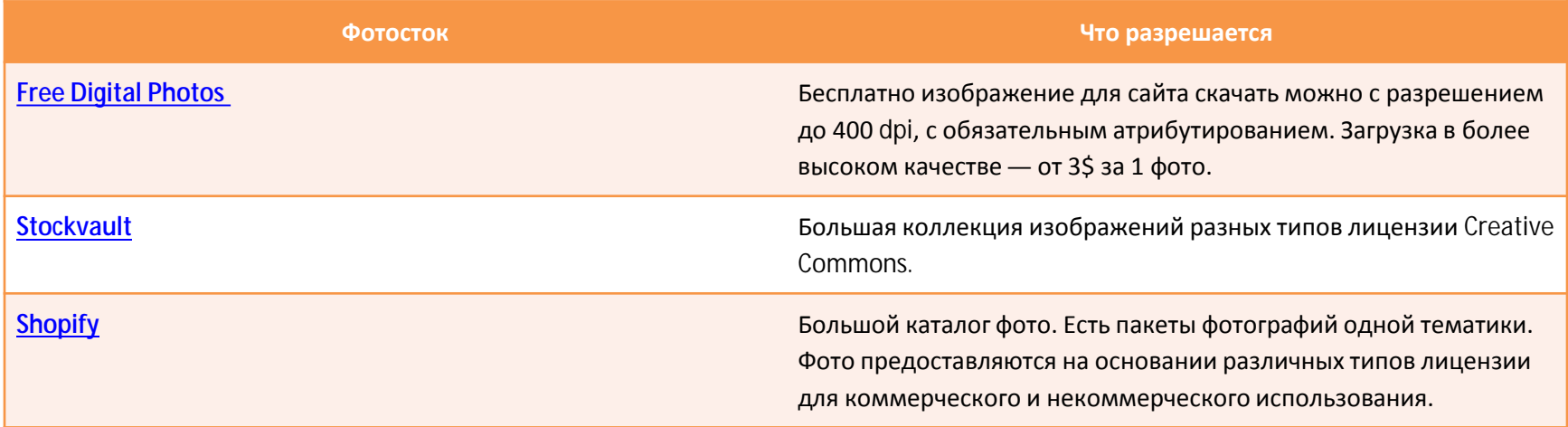

#### Иконки. Где взять?

icons8.ru

Элемент графического интерфейса, небольшая картинка, обозначающая приложение, файл, каталог, окно, компонент операционной системы.

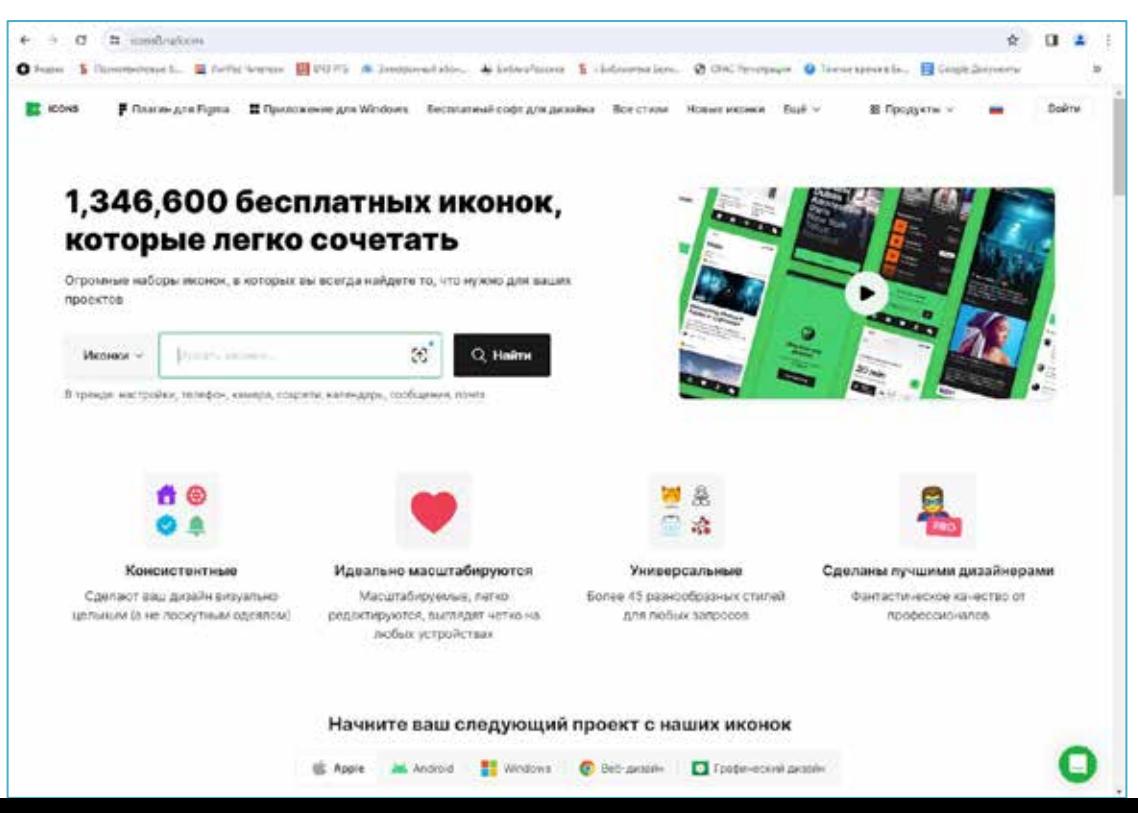

## **ДИАГРАММЫ И ГРАФИКИ**

#### Cоздать график/диаграмму онлайн на сайте YequalX.com

#### Подготовить диаграмму на основе собственных данных и получить готовое изображение в формате .png или .svg

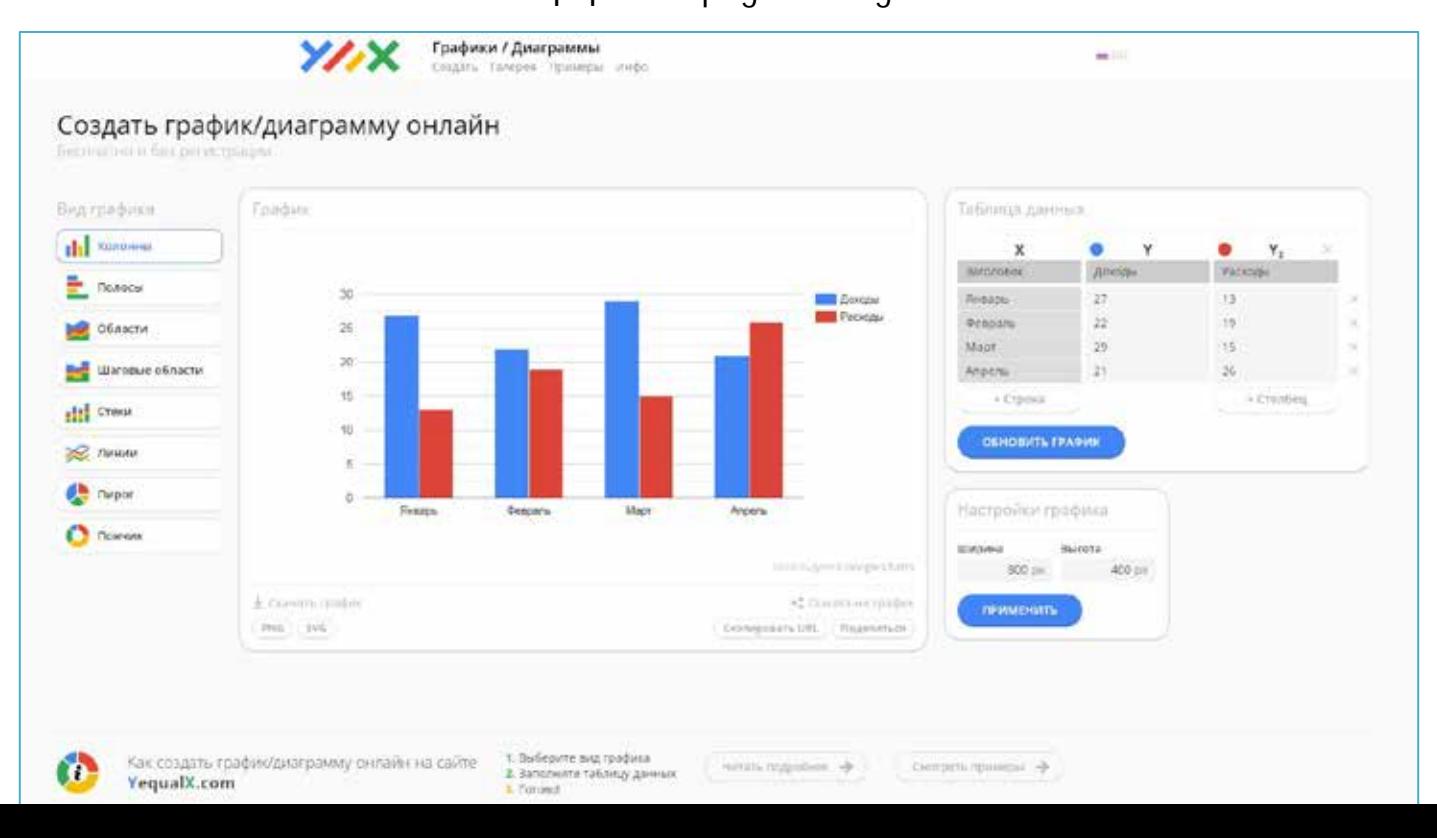

## **ОБРАБОТКА, ДОРАБОТКА ИЗОБРАЖЕНИЙ**

#### Сжать, изменить размер, обрезать: Iloveimg.com

#### Бесплатный онлайн-редактор изображений

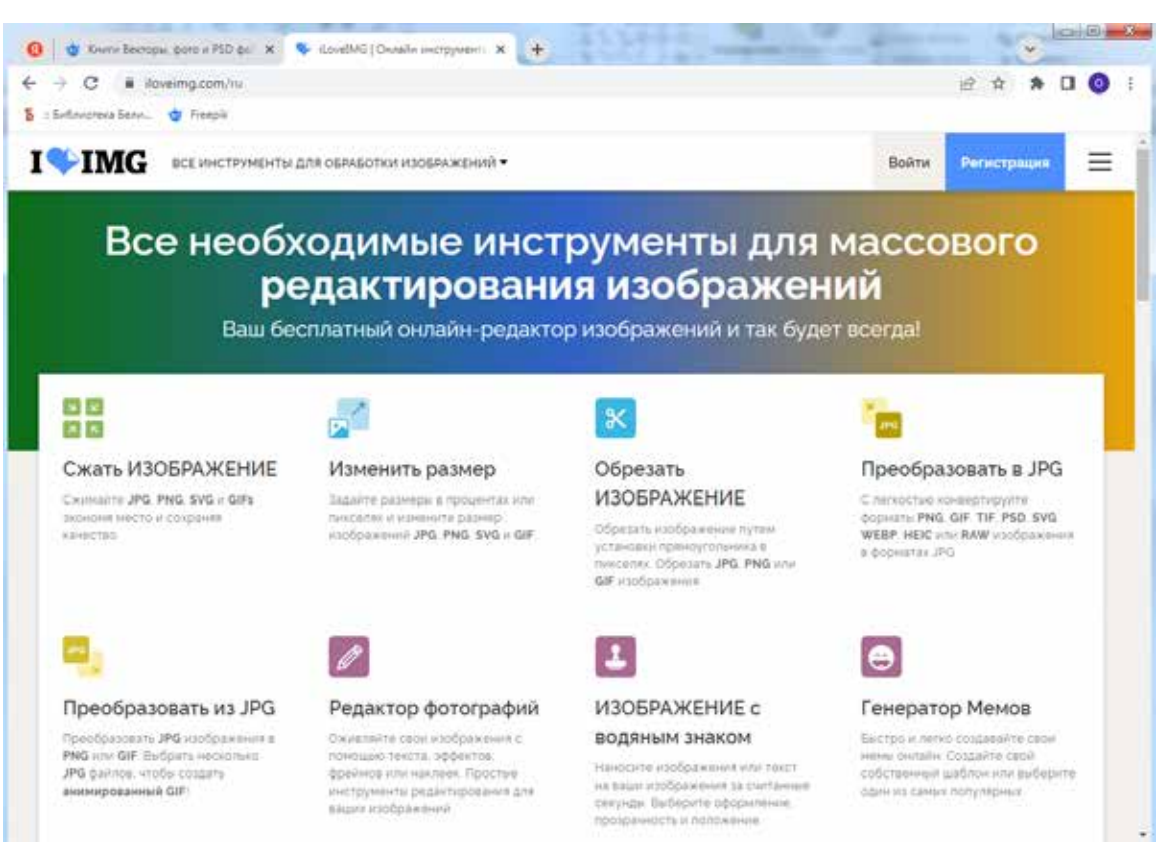

## **ОБРАБОТКА, ДОРАБОТКА ИЗОБРАЖЕНИЙ**

#### Сжать изображение: **Iloveimg.com**

#### Бесплатный онлайн-редактор изображений

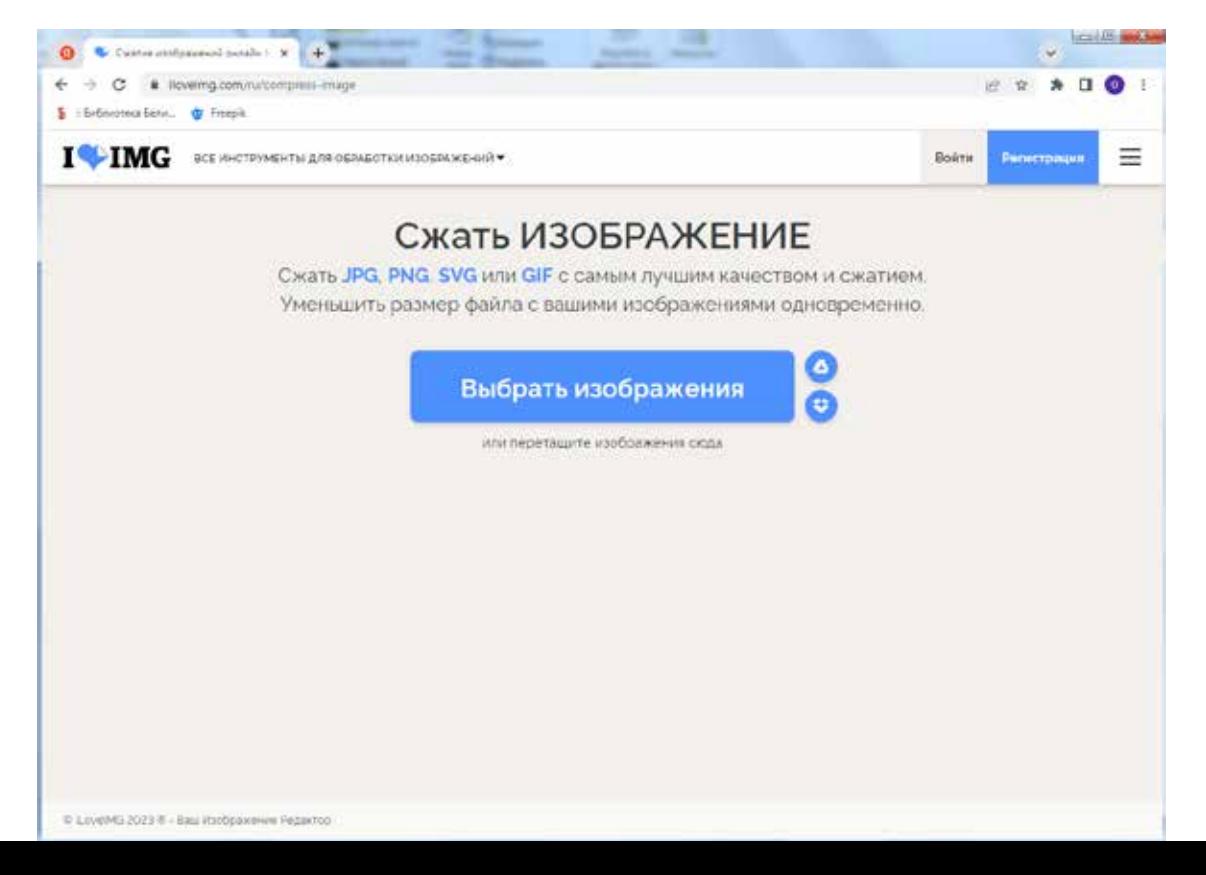

## **РАБОТА С ДОКУМЕНТАМИ PDF**

#### Сжать, разделить, объединить:

## Ilovepdf.com

#### Бесплатный онлайн-редактор pdf файлов

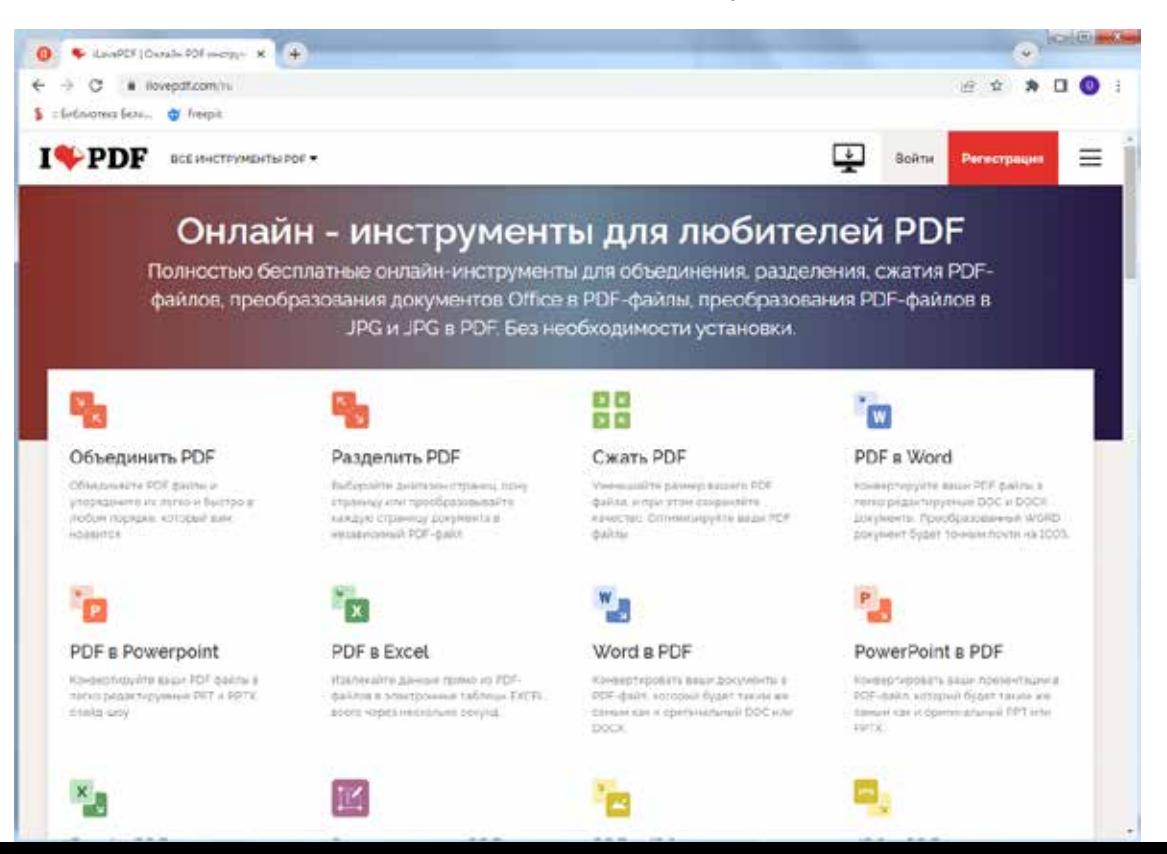

## **РАБОТА С ДОКУМЕНТАМИ PDF**

#### Сжать, разделить, объединить:

### Ilovepdf.com

#### Бесплатный онлайн-редактор pdf файлов

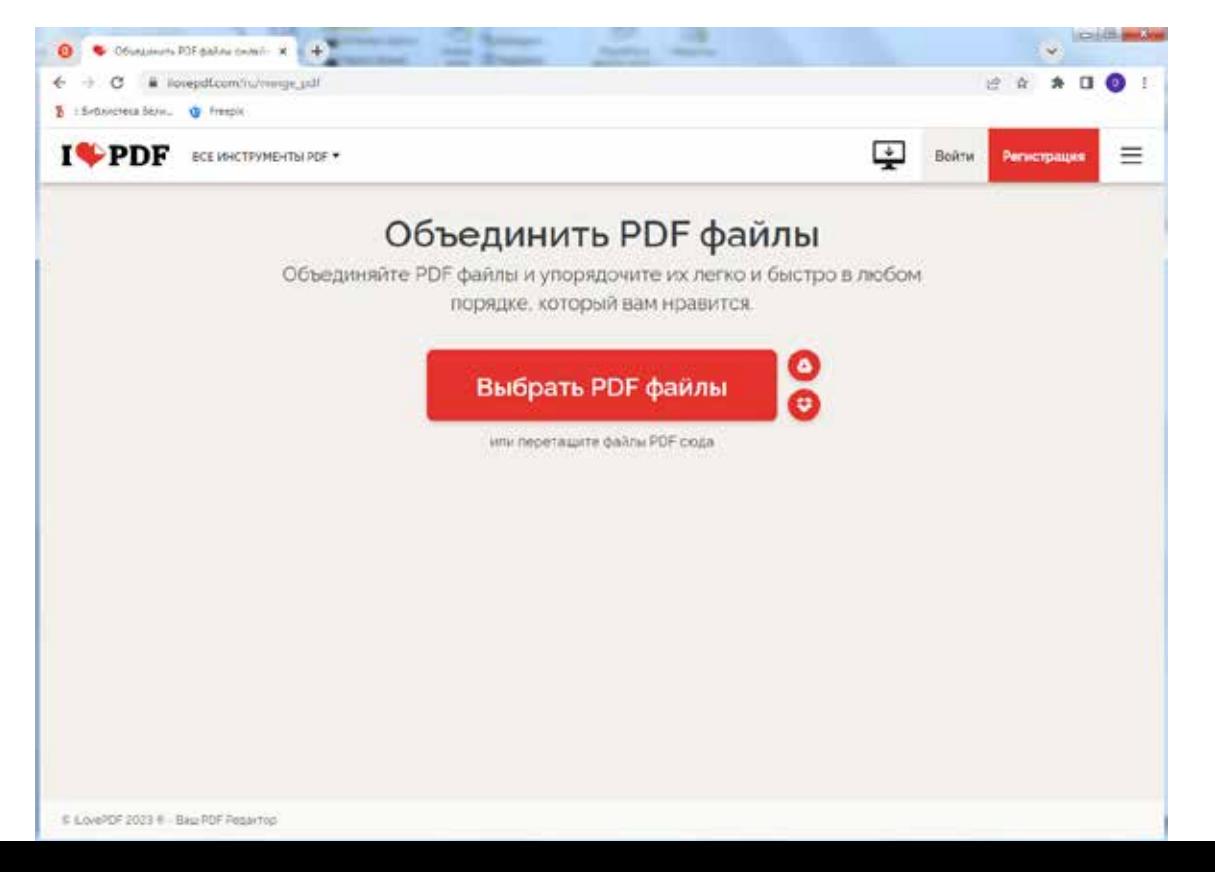

## **РАБОТА С ШАБЛОНАМИ**

#### Шаблоны презентаций, инфо-графика:

#### presentation-creation.ru

Бесплатный сервис предлагает шаблоны для ускорения процесса создания презентаций

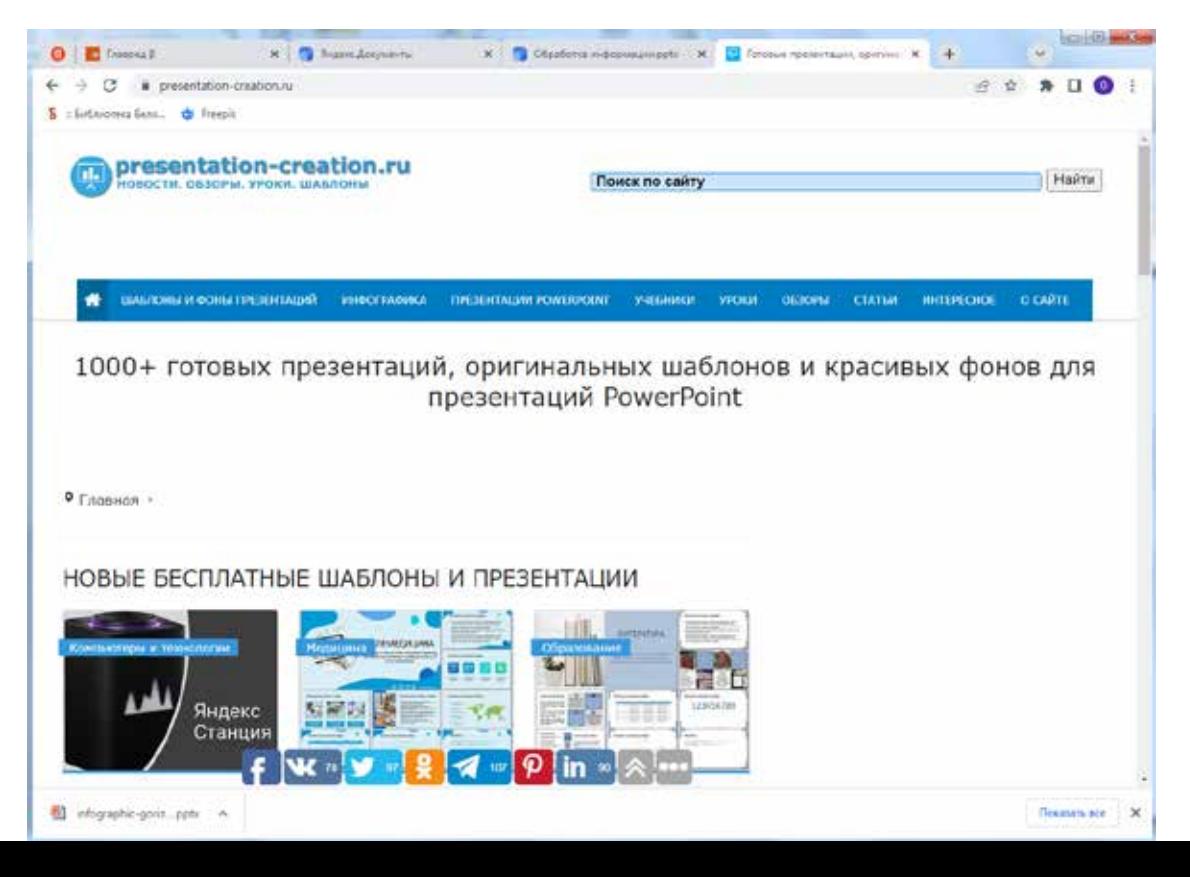

## **РАБОТА С ШАБЛОНАМИ**

#### Шаблоны презентаций, инфо-графика:

#### presentation-creation.ru

Бесплатный сервис предлагает шаблоны для ускорения процесса создания презентаций

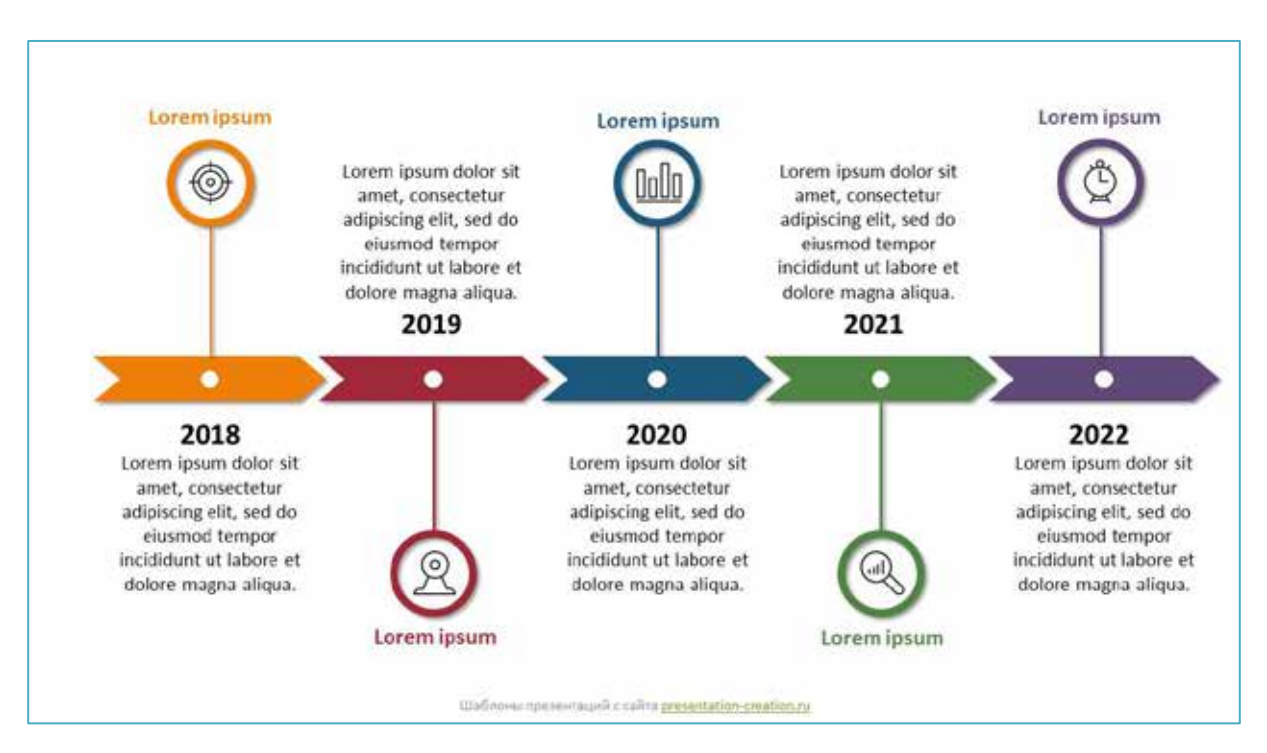

## **ИДЕИ ДЛЯ ПРЕЗЕНТАЦИЙ**

#### Идеи для создания презентаций:

#### pinterest.com

Социальная сеть для обмена идеями графики, дизайна, архитектуры

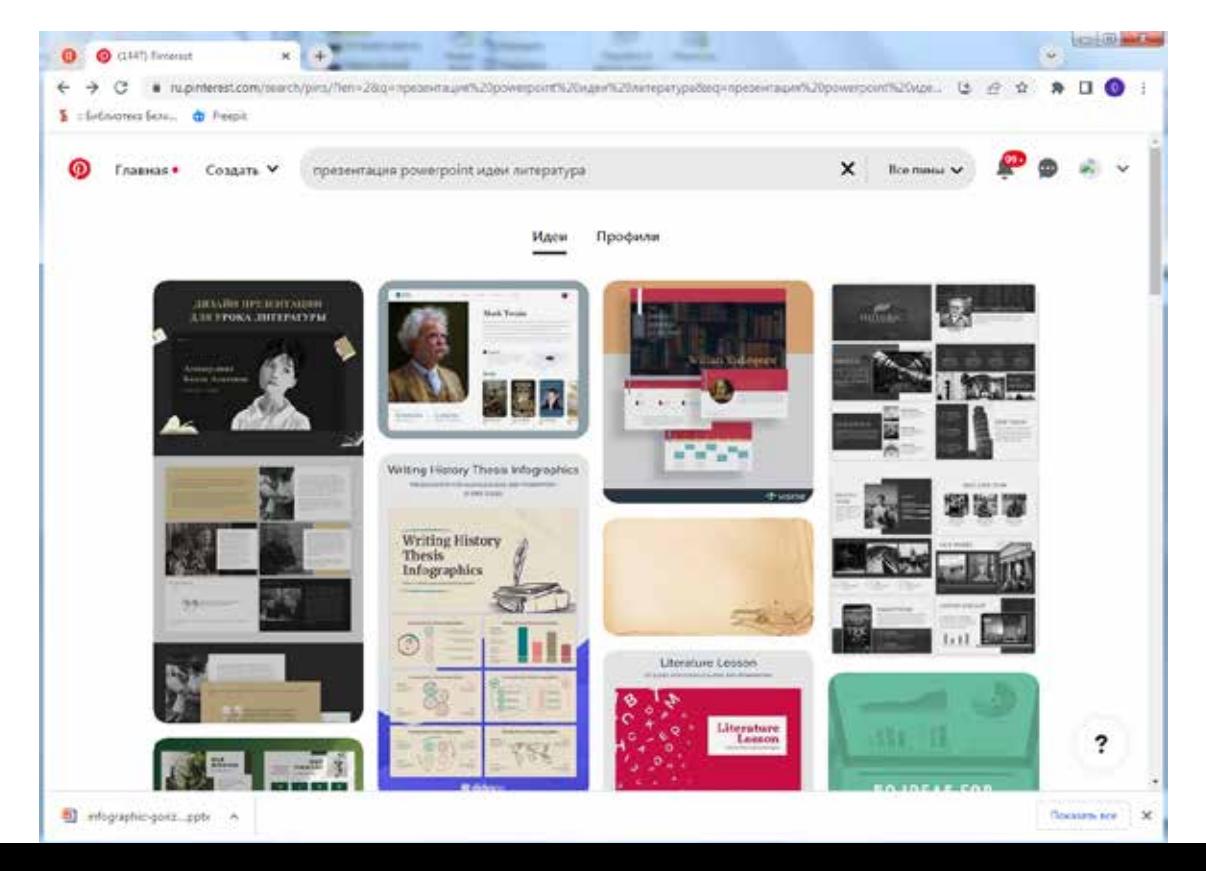

## **ИДЕИ ДЛЯ ПРЕЗЕНТАЦИЙ**

#### Идеи для создания презентаций:

#### pinterest.com

Как эффективно пользоваться социальной сетью поможет справочный центр help.pinterest.com

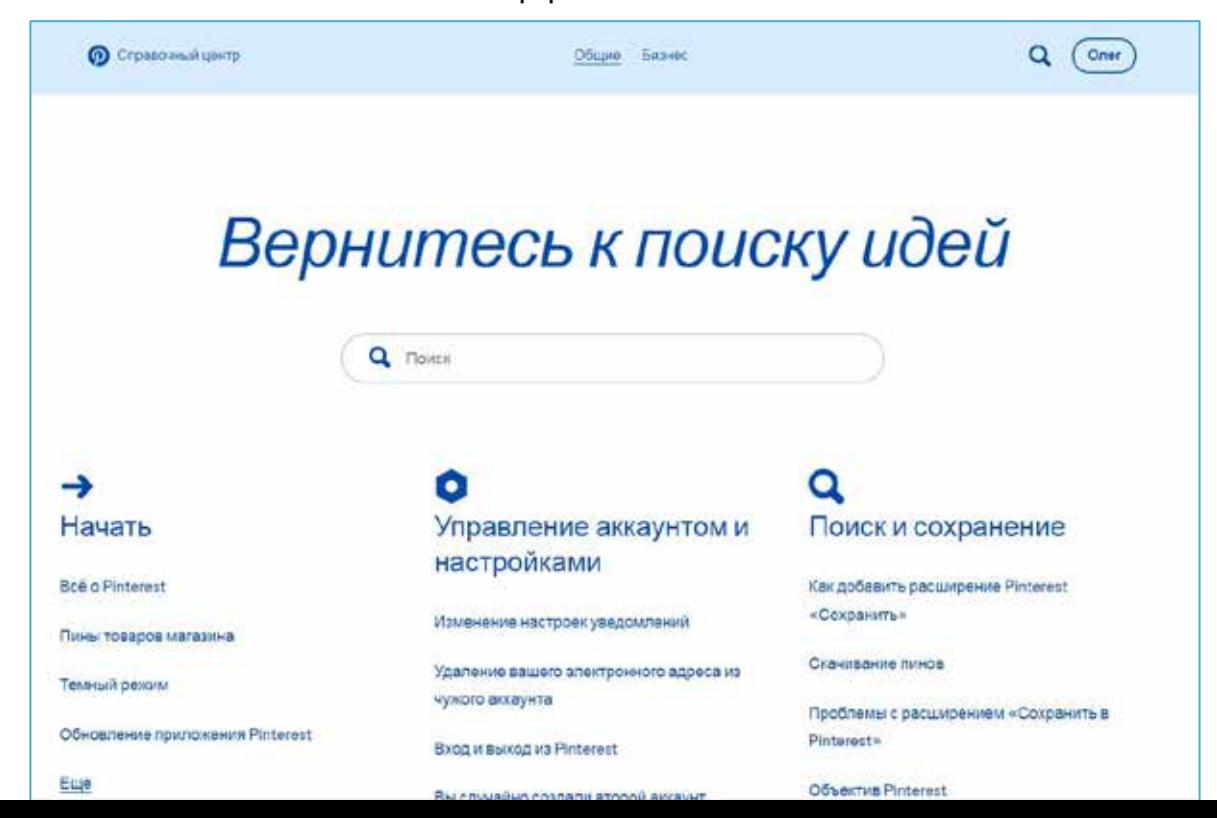

## **РЕДАКТОРЫ ГРАФИЧЕСКОГО ДИЗАЙНА**

#### Фигма:

figma.com

Онлайн-сервис для разработки интерфейсов и не только, с возможностью организации совместной работы в режиме реального времени.

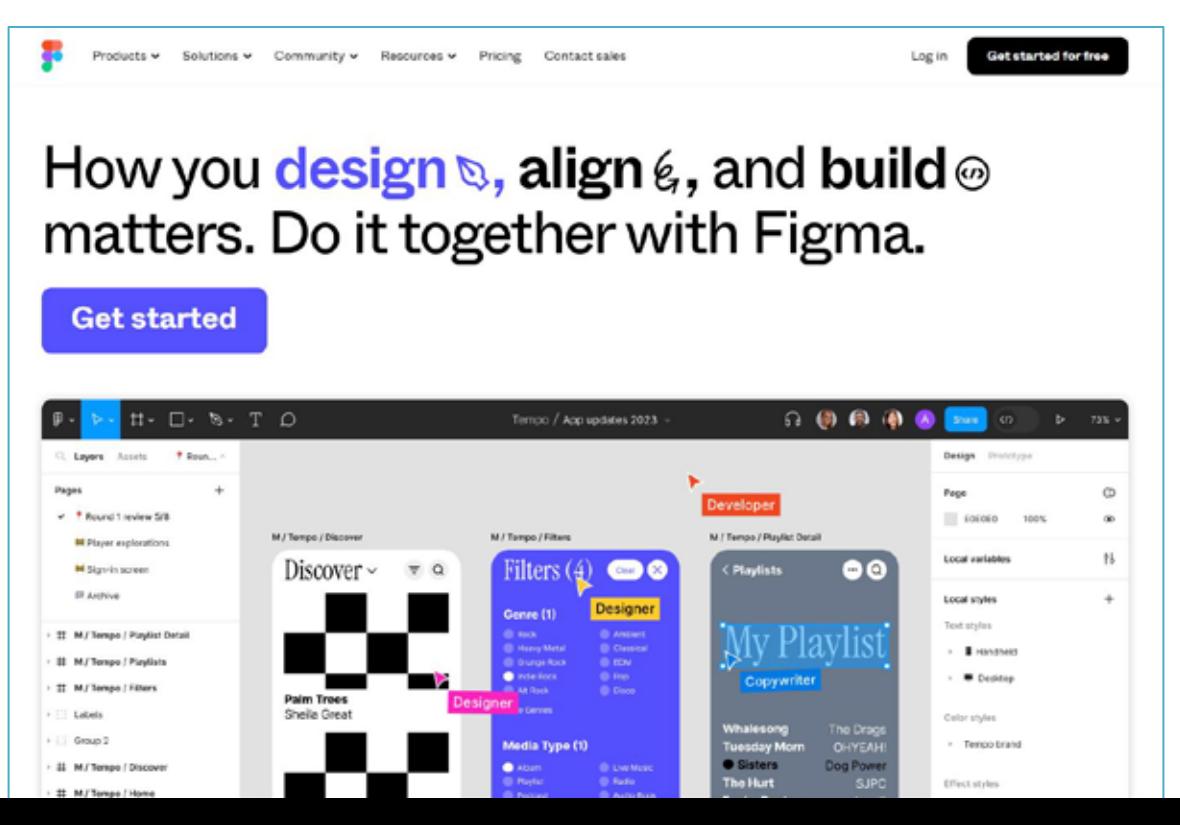

## **РЕДАКТОРЫ ГРАФИЧЕСКОГО ДИЗАЙНА**

#### Фигма:

## figma.com

Онлайн-сервис предлагает бесплатный тарифный план для одного пользователя

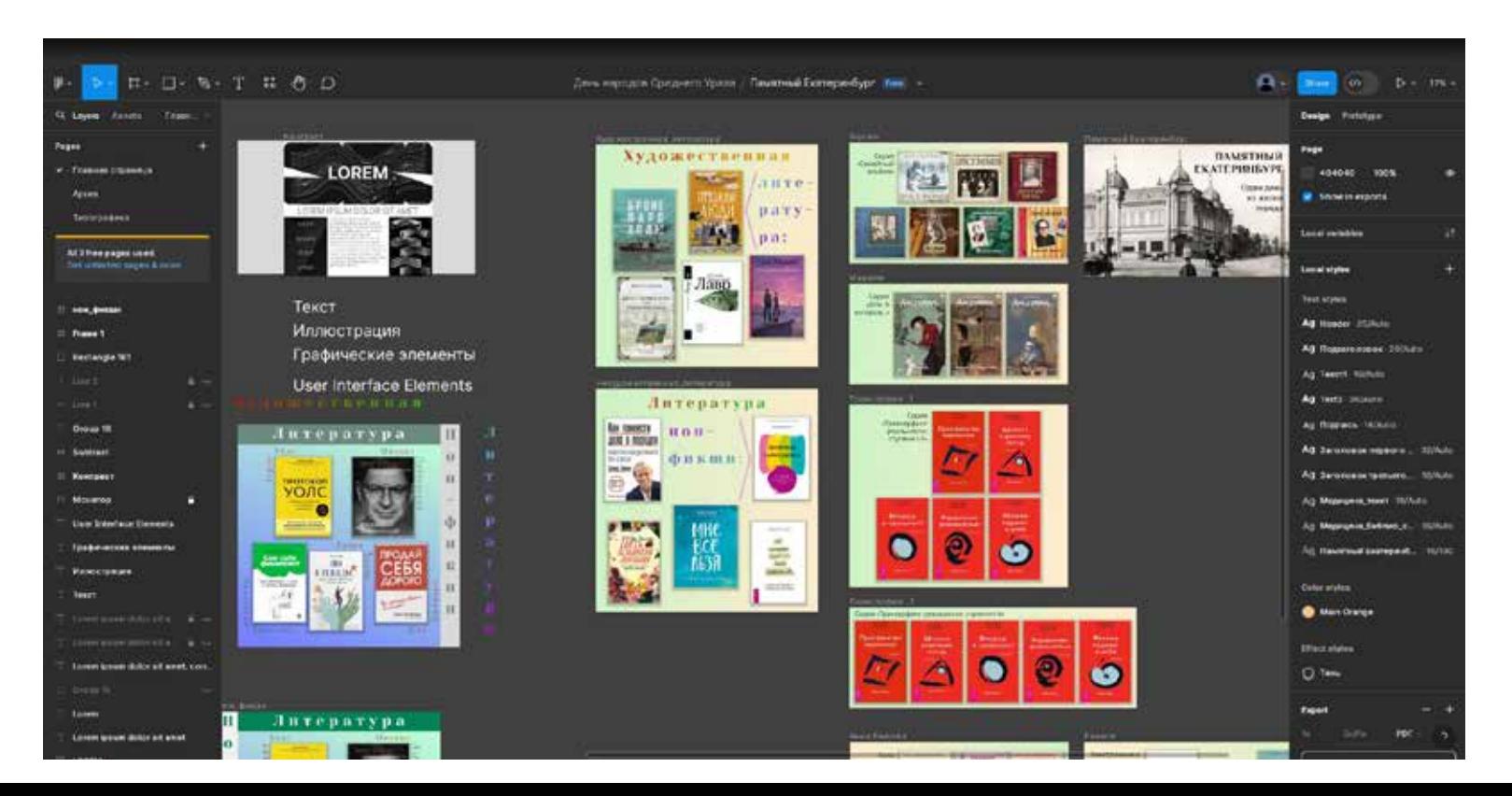

## **РЕДАКТОРЫ ГРАФИЧЕСКОГО ДИЗАЙНА**

#### Фигма:

## figma.com

Редактор позволяет подготовить изобразительные материалы для различных медиа.

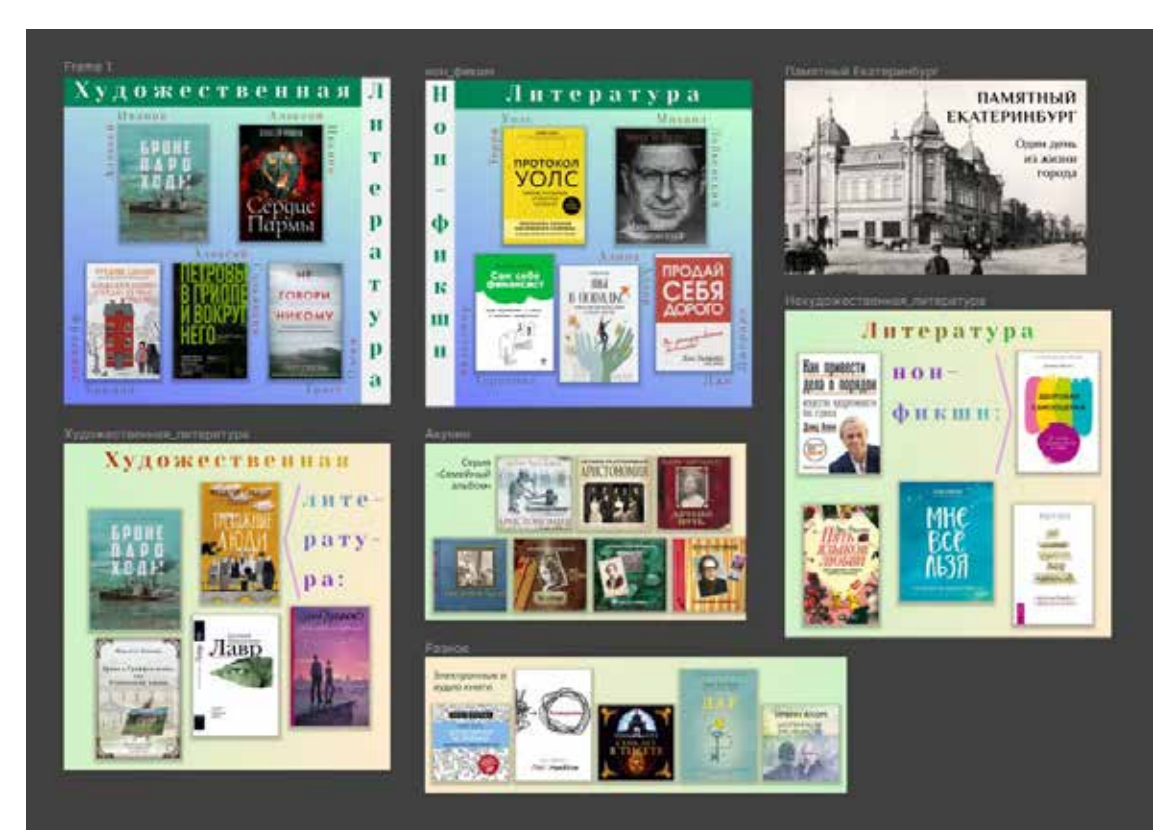

## **КОНСТРУКТОР МЕДИА**

#### Создать контент для социальных сетей онлайн на сайте supa.ru

Конструктор медиа умеющий создавать изображения, видео, анимацию, презентации, логотипы, и даже лендинги и мультиссылки.

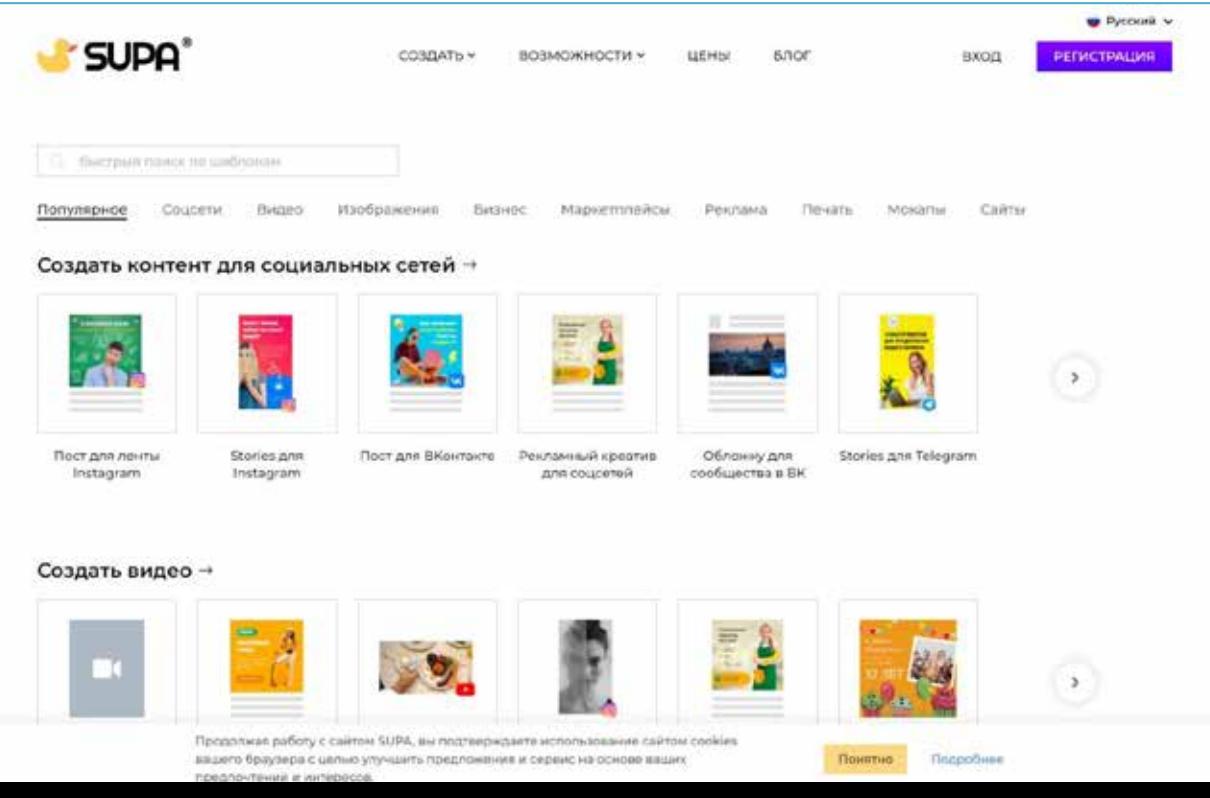

## **КОНСТРУКТОР МЕДИА**

#### Создать контент для социальных сетей онлайн на сайте supa.ru

Для более детального знакомства с работой ресурса можно посмотреть образовательный курс, размещенный, на сайте Белинки.

Образовательный курс «Рецепт SUPA: современный графический дизайн, который сможет освоить каждый библиотекарь» из цикла «Медиамастерская с Натальей Шестаковой».

http://conference.uraic.ru/Section/2022-09-26-programma

## **СБОРКА ПРЕЗЕНТАЦИИ**

#### Использование сервиса Яндекс Документы:

ya.ru

#### Доступный сервис по подготовке презентаций

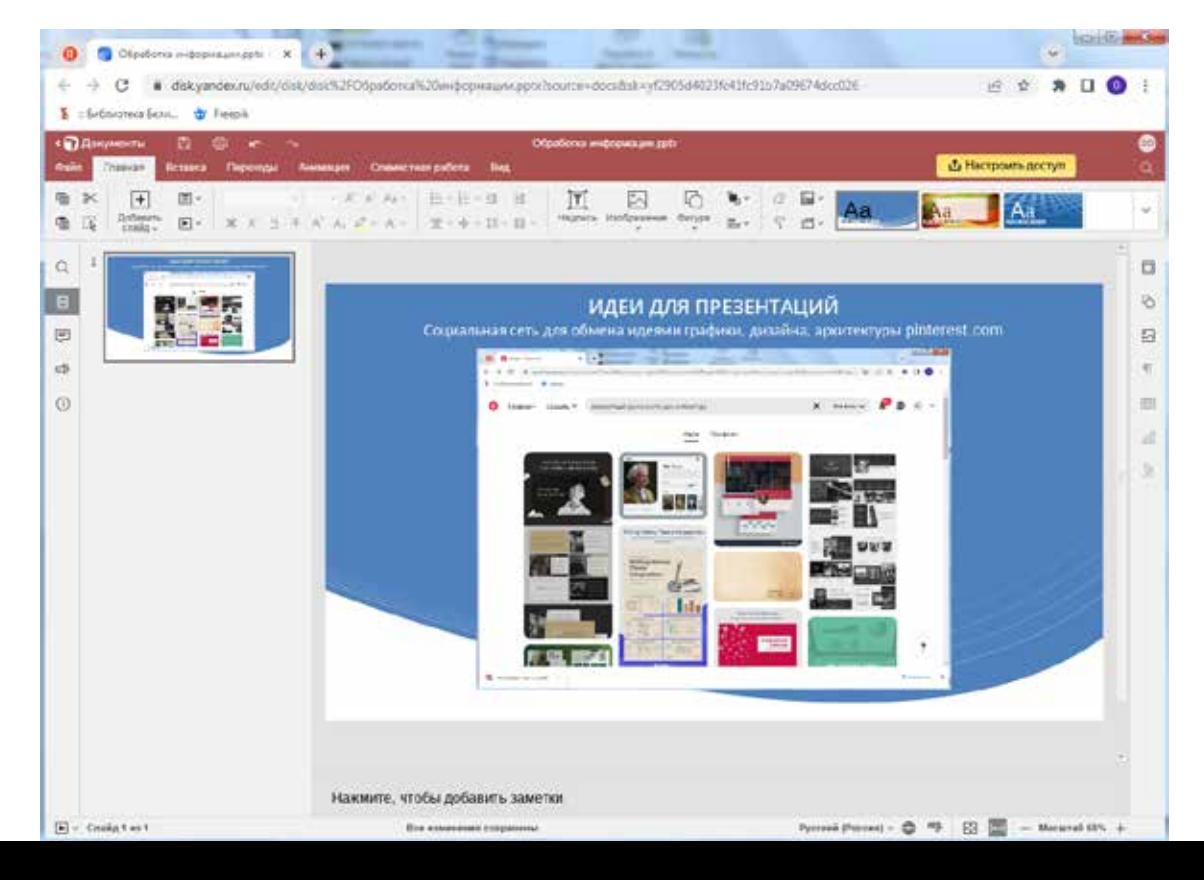

## **ПУБЛИКАЦИЯ ПРЕЗЕНТАЦИИ**

#### Использование сервиса Яндекс Документы:

ya.ru

Сервис позволяет публиковать файл в удобные для демонстрации презентации форматы

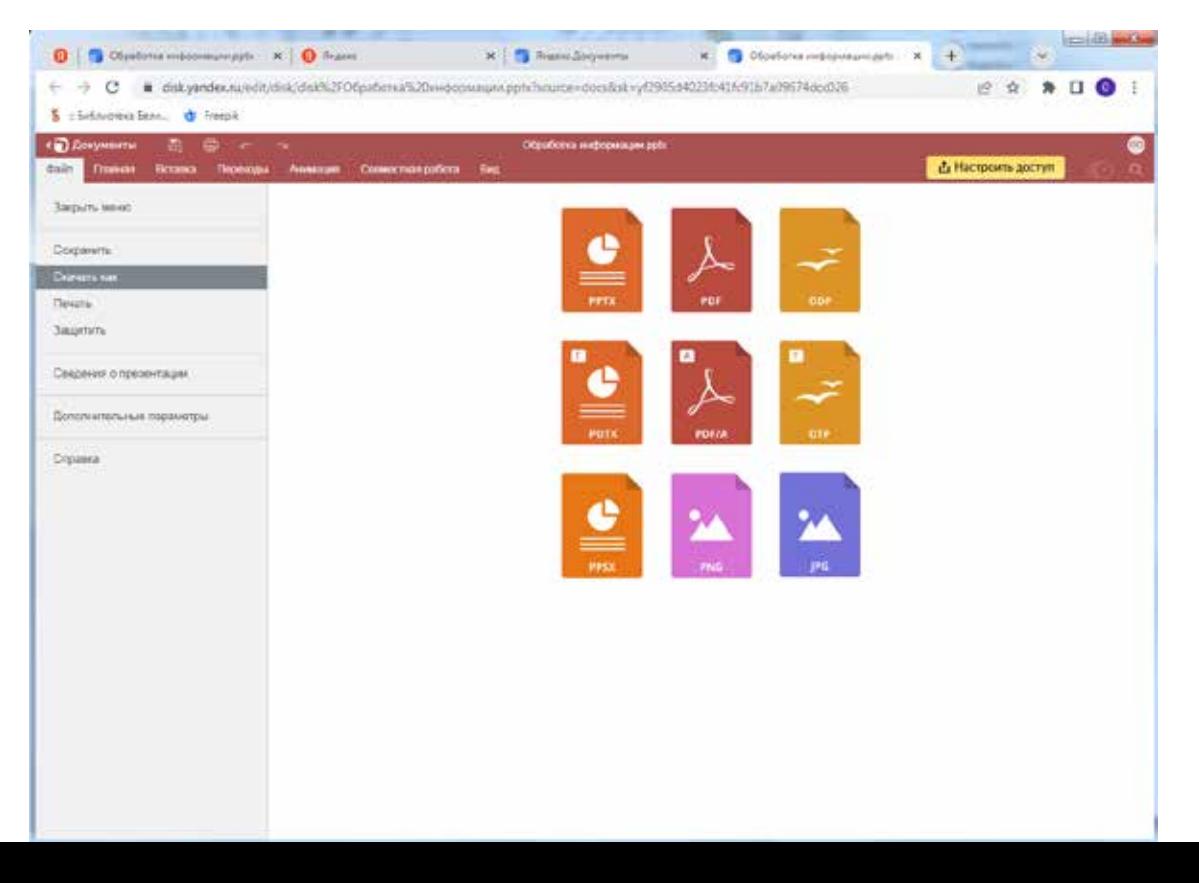

## **ДОМАШНЕЕ ЗАДАНИЕ**

#### Используя сервисы подготовить документ:

- 1. Подготовить титульный лист документа (статьи) размером А4. Лист должен содержать заголовок, подзаголовок, иллюстрацию. Содержание иллюстрации должно соответствовать теме документа. Титульный лист (обложку) сохранить в файл формата .pdf.
- 2. [Файл](https://disk.yandex.ru/i/s7-AyI0nXtQM-A) A, с содержанием документа (доступен по ссылке) преобразовать в формат .pdf.
- 3. [Файл](https://disk.yandex.ru/i/M9y6mjZWCYmSbw) B (доступен по ссылке) преобразовать в формат .pdf.
- 4. Собрать все три файла в один документ формата .pdf. В дальнейшем загрузить его в форму отчета.